# System و Bootflash جمانرب ءاطخأ فاشكتسأ ل (ماظنلا ةروص دادرتسإ) Recovery Image اهحالصإو CGOS نم 1000 CGR

## المحتويات

المقدمة معلومات أساسية المتطلبات الأساسية المتطلبات المكونات المستخدمة خطوات الاسترداد

## المقدمة

يصف هذا المستند خطوات أستكشاف المشكلات لاستعادة ذاكرة التمهيد المؤقتة (bootflash (وصورة النظام على .CGR 1000

# معلومات أساسية

يستخدم 1000CGR ذاكرة البطاقة الرقمية الآمنة (SD (من Cisco لعرض صور Kickstart المخزنة وصور النظام والتكوينات، وما إلى ذلك . في عمليات occas نادرة، تتعرض بطاقة SD للتلف. ونتيجة لذلك، تتلف صورة kickstart و/أو صورة النظام. وهذا يمنع CGR من التمهيد. ويرد في الشكل المحدد تسلسل التمهيد. الغرض من مخطط الإجراء الوارد في هذه المقالة هو إستعادة CGR من حالة ذاكرة بطاقة SD تالفة.

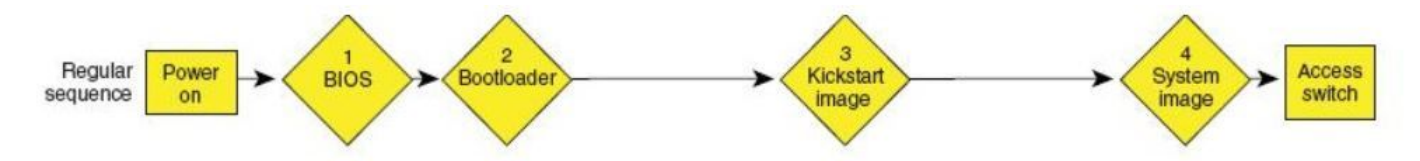

# المتطلبات الأساسية

- .1 خادم بروتوكول نقل الملفات المبسط (TFTP (المثبت على الكمبيوتر المحلي
	- .2 إعداد خادم TFTP للحصول على صورة Kickstart وصورة النظام

### المتطلبات

توصي Cisco بأن تكون لديك معرفة بالمواضيع التالية:

- .1 كبل وحدة التحكم
- 2- إتفاقية مناهضة التعذيب(5)

### المكونات المستخدمة

يقتصر هذا المستند على إصدار CGOS الذي يتم تشغيله على 1120 CGR و 1240CGR فقط.

تم إنشاء المعلومات الواردة في هذا المستند من الأجهزة الموجودة في بيئة معملية خاصة. بدأت جميع الأجهزة المُستخدمة في هذا المستند بتكوين ممسوح (افتراضي). إذا كانت شبكتك مباشرة، فتأكد من فهمك للتأثير المحتمل لأي أمر.

## خطوات الاسترداد

.1 إعداد كبل وحدة التحكم باستخدام برنامج.

.2 قم بتوصيل كبل 5CAT من بطاقة واجهة الشبكة (NIC (الخاصة بالكمبيوتر المحلي إلى 2/2 ETH CGR . هذه هي الواجهة الوحيدة التي تعمل في وقت عملية الاسترداد.

.3 قم بإعداد بطاقة واجهة الشبكة (NIC (الخاصة بالكمبيوتر المحلي لتكون في الشبكة الفرعية نفسها الخاصة ب .CGR

على سبيل المثال، بطاقة واجهة الشبكة (NIC) الخاصة بالكمبيوتر هي 192.0.2.1 شبكة فرعية 255.255.255.0.

بالنسبة ل CGR ستكون 192.0.2.2 شبكة فرعية .255.255.255.0

### .4 في جلسة PuTTY، ترى:

"<loader"

IOFPGA @ 0xd0000000 version=0x30020700, datecode=0xc080d17 CPLD version 0x14 (Reset Reason = 0(0 !!! Scratch pad test passed BIOS Version: Build # 12 - Wed 06/27/2012 CGR Loader Version: 1.00.01 Filesystem type is ext2fs, partition type 0x83 Filesystem type is ext2fs, partition type 0x83 GNU GRUB version 0.97 CGR Loader Version 1.00.01

> <loader .5 قم بإعداد عنوان IP الخاص ب 2/2ETH باستخدام الأمر "ip set".

Correct - ip addr is 192.0.2.2, mask is 255.255.255.0 Found Intel IOH GBE [2:0.1] at 0xe020, ROM address 0x0000 [Probing...[Intel IOH GBE MAC address 78:da:6e:8:ad:e1 External PHY link UP @ 1000/full Address: 192.0.2.2 Netmask: 255.255.255.0 Server: 0.0.0.0 Gateway: 0.0.0.0

```
.6 قم بإعداد عنوان البوابة ليكون هو بطاقة واجهة الشبكة (NIC (الخاصة بالكمبيوتر المحلي باستخدام الأمر "set
                                                                                        ."gw
```
set gw 192.0.2.1

<loader

Correct gateway addr 192.0.2.1 Address: 192.0.2.2 Netmask: 255.255.255.0 Server: 0.0.0.0 Gateway: 192.0.2.1 7. قم بتمهيد صورة kickstart من خادم TFTP المحلي باستخدام الأمر "boot tftp://".

 loader> boot tftp://192.0.2.1/cgr1000-uk9-kickstart.5.2.1.CG4.3.SPA.bin Address: 192.0.2.2 Netmask: 255.255.255.0 Server: 192.0.2.1 Gateway: 192.0.2.1 Filesystem type is tftp, using whole disk Booting: /cgr1000-uk9-kickstart.5.2.1.CG4.3.SPA.bin console=ttyS0,9600n8nn quie ...."t loader\_ver="1.00.01 ............................................................................... Kickstart image verification Successful............... Image verification OK .INIT: Checking all filesystems ....... done Warning: switch is starting up with default configuration ...Creating boot config file etc/rc.d/rcS.d/S26check-flash: line 528: /mnt/bootloader/boot/grub/menu.lst.local: No such file/ or directory cp: cannot stat `/mnt/cfg/0/boot/grub/menu.lst.local': No such file or directory WARNING: image sync is going to be disabled after a loader netboot Loading system software INIT: Sending processes the TERM signal [H [J INIT: Sending processes the TERM signal INIT: Sending processes the KILL signal

```
 .8  بمجرد تمهيد الصورة لأعلى، سترى مخرجات مماثلة لهذا المخرج.
```
? #(Router(boot :Exec commands clear Reset functions config Enter configuration mode

copy Copy from one file to another delete Delete a file or directory dir Directory listing for files exit Exit from the EXEC find Find a file below the current directory format Format disks init Initialize internal disk load Load system image mkdir Create new directory move Move files no Disable debugging functions pwd View current directory reload Reboot this supervisor module rmdir Remove existing directory show Show running system information sleep Sleep for the specified number of seconds ssh SSH to another system tail Display the last part of a file telnet Telnet to another system

.9 قم بتنسيق بطاقة SD التالفة باستخدام الأمر "تنسيق bootflash:".

.:This command is going to erase the contents of your bootflash

Do you want to continue?  $(y/n)$  [n] y

:Formatting bootflash Formatting started at: Fri Feb 20 23:56:00 UTC 2015 (mke2fs 1.35 (28-Feb-2004 Formatting finished at: Fri Feb 20 23:56:52 UTC 2015 Formatting completed

#### .10 قم بتشغيل نظام داخلي (خيار خطوة: هذا الأمر ينسق بطاقة SD ويمحو كل شيء).

Router(boot)# init system This command is going to erase your startup-config, licenses as well as the contents of your .:bootflash

> Do you want to continue?  $(y/n)$  [n] yInitializing the system mount: /dev/mmcblk0p4 already mounted or /bootflash busy mount: according to mtab, /dev/mmcblk0p4 is already mounted on /bootflash ERROR: cannot mount filesystem '/cp: omitting directory `/bootflash Partitioning failed

#### .11 إعداد واجهة الإدارة (يلزم هذا لنسخ kickstart وصورة النظام إلى ذاكرة التمهيد المؤقتة).

Router(boot)# configure terminal Router(boot)(config)# interface mgmt0 Router(boot)(config-if)#ip address 192.0.2.2 255.255.255.0 Router(boot)(config-if)#no shut

#### .12 انسخ بدء التشغيل وصورة النظام إلى ذاكرة التمهيد المؤقتة.

:Router(boot)# copy tftp://192.0.2.1/cgr1000-uk9-kickstart.5.2.1.CG4.3.SPA.bin bootflash ......Trying to connect to tftp server .....Connection to server Established. Copying Started

> TFTP get operation was successful ...(Copy complete, now saving to disk (please wait

:Router(boot)# copy tftp://192.0.2.1/cgr1000-uk9.5.2.1.CG4.3.SPA.bin bootflash ......Trying to connect to tftp server .....Connection to server Established. Copying Started

> TFTP get operation was successful ...(Copy complete, now saving to disk (please wait

#### .13 تأكد من أن Kickstart وصورة النظام موجودان على CGR مع "dir".

Router(boot)#dir Feb 21 00:39:59 2015 cgr1000-uk9-kickstart.5.2.1.CG4.3.SPA.bin 29167616 Feb 21 00:42:06 2015 cgr1000-uk9.5.2.1.CG4.3.SPA.bin 143332283 Feb 23 17:55:52 2015 fpga.log 372 Feb 23 18:39:54 2015 mts.log 1905 //:Usage for bootflash bytes used 691462144 bytes free 8859394048 bytes total 9550856192 14. قم بتمهيد صورة النظام باستخدام الأمر "load bootflash".

Router(boot)# load bootflash:cgr1000-uk9.5.2.1.CG4.3.SPA.bin

Loading system software (Uncompressing bootflash:/cgr1000-uk9.5.2.1.CG4.3.SPA.bin..........done. (in 37 seconds ...Loading plugin 0: core\_plugin INIT: Switching to runlevel: 3 INIT: Sending processes the TERM signal #(Router(boot :INIT ... System is coming up ... Please wait ... System is coming up ... Please wait ... System is coming up ... Please wait ... System is coming up ... Please wait ... System is coming up ... Please wait ... System is coming up ... Please wait ... System is coming up ... Please wait ... System is coming up ... Please wait ... System is coming up ... Please wait ... System is coming up ... Please wait ... System is coming up ... Please wait Feb 21 00:47:56 %\$ VDC-1 %\$ %COPP-2-COPP\_NO\_POLICY: Control-plane is unprotected.System is 2015 ... coming up ... Please wait Feb 21 00:47:58 %\$ VDC-1 %\$ %VDC\_MGR-2-VDC\_ONLINE: vdc 1 has come online 2015 Feb 21 2015 00:47:58 Router %\$ VDC-1 %\$ %PLATFORM-2-

INPUT\_POWER\_SOURCE\_TRANSITION: Three Phase and DC Input Status Alert: L1 Phase ON, L2 Phase OFF, L3 Phase OFF, DC Input Absent

.15 بمجرد تمهيد CGR في صورة النظام، تحتاج إلى تثبيت Kickstart وصورة النظام باستخدام "تثبيت كافة .<النظام صورة<:للنظام bootflash:<kickstart-image> bootflash

cgr1120# install all kickstart bootflash:cgr1000-uk9-kickstart.5.2.1.CG4.3.SPA.bin system bootflash:cgr1000-uk9.5.2.1.CG4.3.SPA.bin Verifying image bootflash:/cgr1000-uk9-kickstart.5.2.1.CG4.3.SPA.bin for boot variable .""kickstart SUCCESS -- ."Verifying image bootflash:/cgr1000-uk9.5.2.1.CG4.3.SPA.bin for boot variable "system SUCCESS -- .Verifying image type SUCCESS -- .Extracting "system" version from image bootflash:/cgr1000-uk9.5.2.1.CG4.3.SPA.bin SUCCESS -- .Extracting "kickstart" version from image bootflash:/cgr1000-uk9-kickstart.5.2.1.CG4.3.SPA.bin SUCCESS -- .Extracting "bios" version from image bootflash:/cgr1000-uk9.5.2.1.CG4.3.SPA.bin SUCCESS -- .Checking for Battery Power Mode SUCCESS -- .Checking for Module Power Status SUCCESS -- .Checking for WPAN upgrade compatibility SUCCESS -- .Performing module support checks SUCCESS -- .Notifying services about system upgrade SUCCESS -- :Compatibility check is done Module bootable Impact Install-type Reason ------ ------------ -------------- -------- ----- yes disruptive reset Hitless upgrade is not supported 1

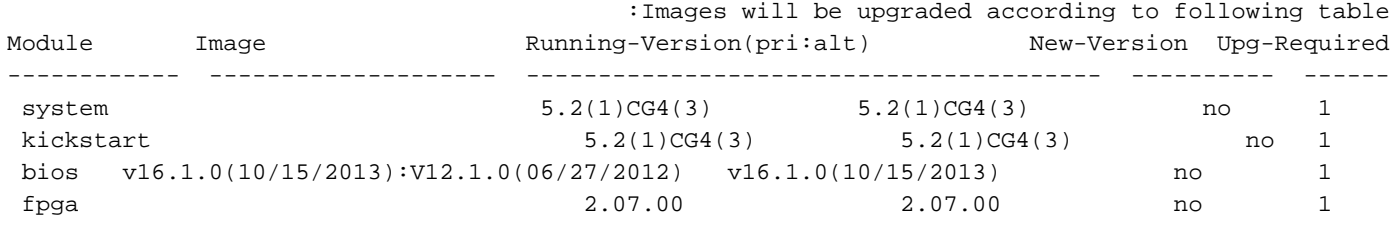

.Switch will be reloaded for disruptive upgrade

Do you want to continue with the installation  $(y/n)$ ? [n] y

ةمجرتلا هذه لوح

ةي الآلال تاين تان تان تان ان الماساب دنت الأمانية عام الثانية التالية تم ملابات أولان أعيمته من معت $\cup$  معدد عامل من من ميدة تاريما $\cup$ والم ميدين في عيمرية أن على مي امك ققيقا الأفال المعان المعالم في الأقال في الأفاق التي توكير المالم الما Cisco يلخت .فرتحم مجرتم اهمدقي يتلا ةيفارتحالا ةمجرتلا عم لاحلا وه ىل| اًمئاد عوجرلاب يصوُتو تامجرتلl مذه ققد نع امتيلوئسم Systems ارامستناه انالانهاني إنهاني للسابلة طربة متوقيا.